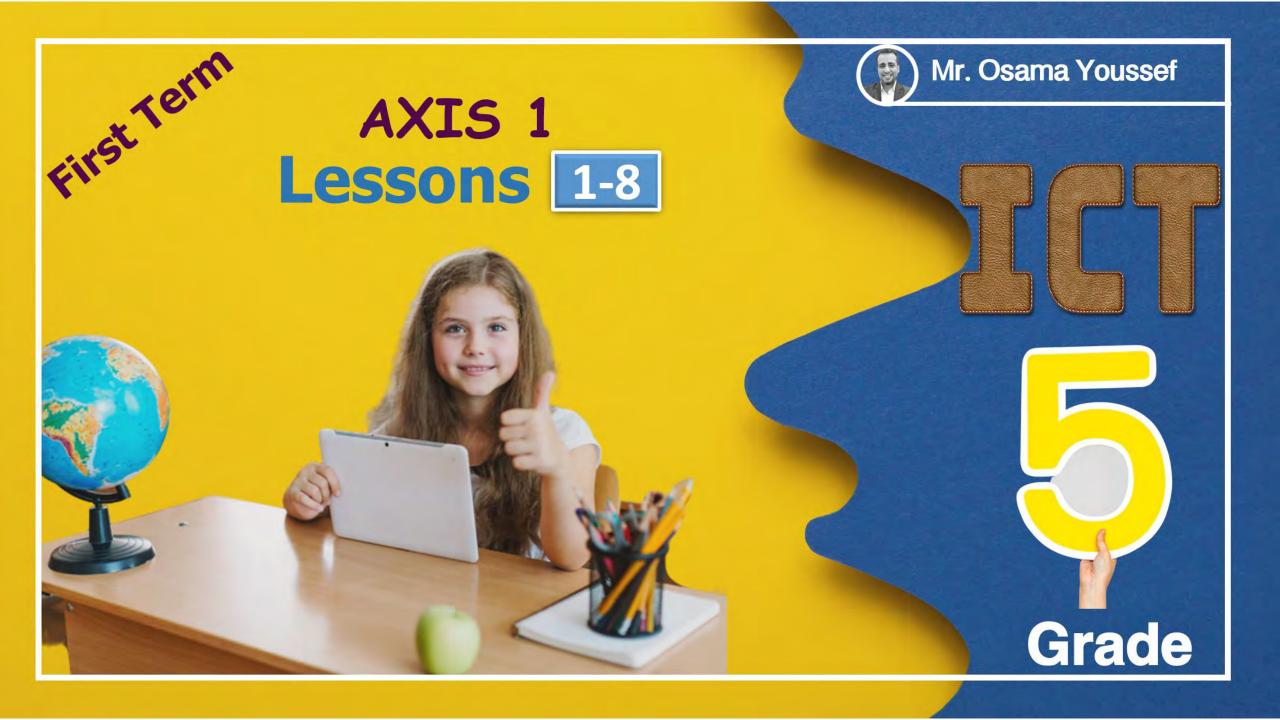

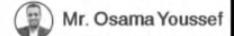

Grade 5

# ICT

Lesson 1

Explorer in action

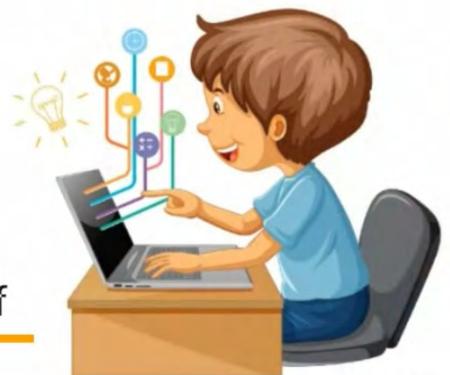

Mr. Osama Youssef

**ICT Lessons** 

## Explorer in action

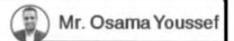

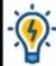

Fredrik Hiebert is an archaeologist and explorer at

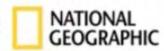

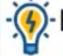

He studies the past through:

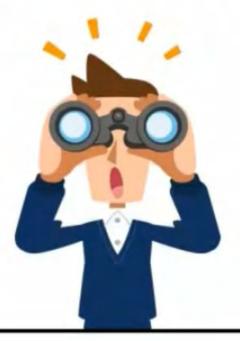

- 1- excavation
- 2- obsevation
- 3- writing about objects and sites

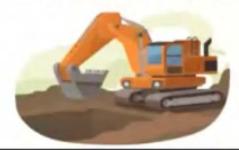

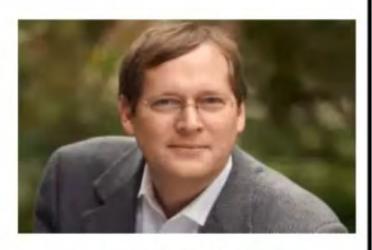

Fredrik Hiebert

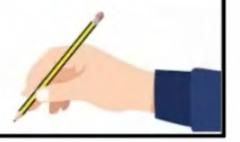

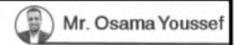

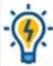

## What ICT tools does Fredric Hiebert use daily for his work?

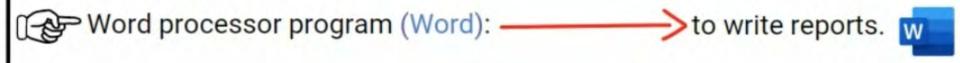

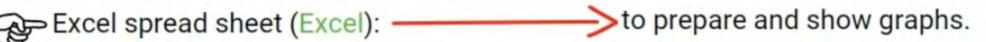

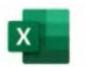

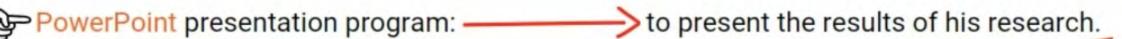

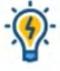

• We must make sure that the presentation slides are:

- easy to read
- explain the information

3- sometimes deliver document by hand

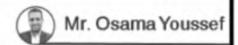

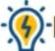

Hiebert guides his students and colleagues around the world

## HOW?

1- He preferes to communicate with people through face-to-face interview (Direct interview)

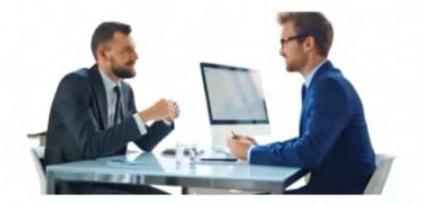

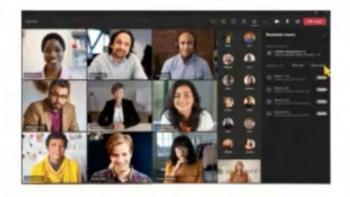

2- He holds virtual meetings using platforms like Zoom and WhatsApp.

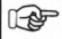

This is when face-to-face meeting is not possible because he's away on an expedition, or the people he's meeting with are in different countries.

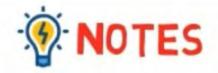

- Dr. Hiebert believes it is important to follow up a virtual meeting or telephone call with official notes documented in an email or sent as a Word document.
  - This ensures that everyone involved has the same information and a copy to keep.

Teechnology sometimes has big limititions.

Scheduling calls can be very difficult because time difference between countries for

example.

#### Excercieses

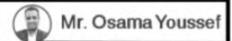

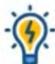

# Complete the following sentences

| A.                                                                                              |
|-------------------------------------------------------------------------------------------------|
| 1- Fred Heibert was studying the past through , observation and writing about objects and sites |
| 2-Fred Heibert was an archaeologist andexplorer                                                 |
| 3- For official communication, Fred Heibert used thepaper letters andemails                     |
| 4Word is a program used for writing reports.                                                    |
| 5- Powerpoint is a program used to make presentations.                                          |
| 6Excel is a program used to create arithmetic tables and graphs.                                |
| 7Fred Heibert is an archaeologist and explorer who resides in National Geographic               |
| 8- One of the platforms that Fred Heibert used to communicate with others                       |

## **ICT**

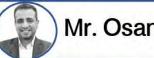

Mr. Osama Youssef

#### Lesson 2

## **Computer Accessories**

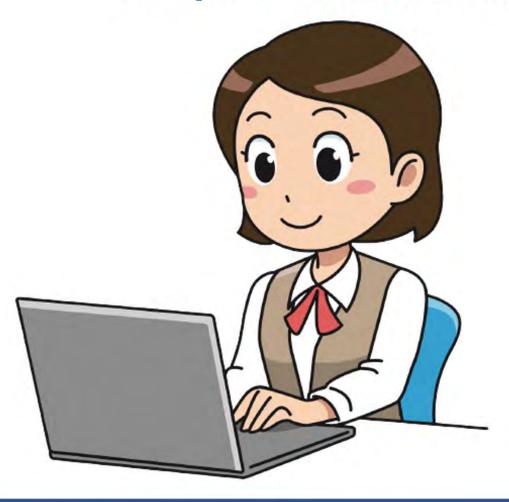

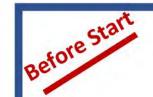

## Computer Components

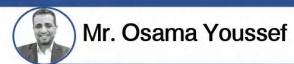

#### **Input devices**

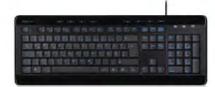

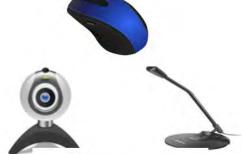

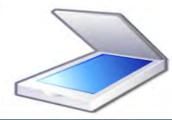

#### CPU

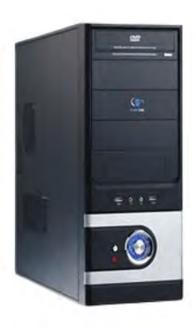

#### **Output devices**

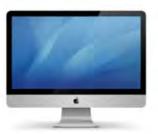

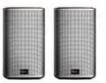

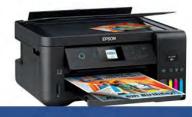

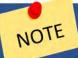

You can use ICT tools to share ideas

# I- Computer Accessories

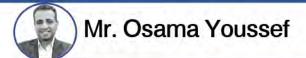

| 1- Flash Memory                                          | Used to transfer files and data between computers                                      |                                                                                                    |
|----------------------------------------------------------|----------------------------------------------------------------------------------------|----------------------------------------------------------------------------------------------------|
| 2- External hard drive                                   | Like HDD but much faster                                                               |                                                                                                    |
| 3- Ethernet Cable                                        | A cable that connects a computer or laptop to a router                                 |                                                                                                    |
| 4- Ethernet Port                                         | Connects an ethernet cable <u>Ethernet</u> is more stable and faster than <u>Wi-fi</u> |                                                                                                    |
| 5- Router                                                | A device that connects a computer to the internet via ethernet or wi-fi                | L La                                                                                                    |
| <b>6- HDMI</b><br>(High-Definition Multimedia Interface) | A cable that transfer audio and video from\to devices                                  | ACCEPT TO THE PARTY OF THE PARTY OF THE PART |

#### 2- Units of measurements

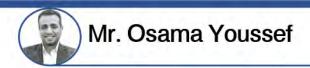

| 1 bit           | The smallest unit of data | 0 or 1                         |
|-----------------|---------------------------|--------------------------------|
| 2 Byte          | 8 bits = 1 character      | "Cat" = 3 characters = 3 Bytes |
| 3 Kilobyte (KB) | 1 KB = 1024 B             |                                |
| Megabyte (MB)   | 1 MB = 1024 KB            |                                |
| 5 Gigabyte (GB) | 1 GB = 1024 MB            |                                |
| 6 Terabyte (TB) | 1 TB = 1024 GB            |                                |

Mbps: Megabits per second

It measures the speed of a network or internet connection.

**GHz:** Gigahertz

It measures the number of cycles CPU carries out per second.

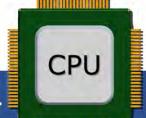

NOTE

The higher the network speed >>>> the better the internet connection.

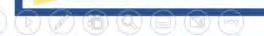

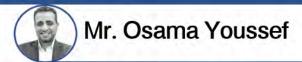

## 3- Potential Computer problems and solutions

| Problem                                                               | <b>©</b> Cause                    | <b>Solution</b>                                              |  |
|-----------------------------------------------------------------------|-----------------------------------|--------------------------------------------------------------|--|
| 1 Trouble processing large files (Like a big PowerPoint presentation) | Not enough graphics storage.      | Shut down some programs .                                    |  |
| 2 Not able to store files                                             | Not enough space                  | Move old files to an external drive.                         |  |
| 3 A poor video-conference connection                                  | Slow wireless internet connection | Try an ethernet connection                                   |  |
| The home internet connection not working                              | Connection Interrupted            | Use ethernet. or<br>Contact (ISP) internet service provider. |  |

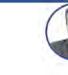

#### Mr. Osama Youssef

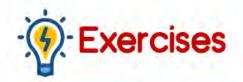

| <b>"</b> |
|----------|
|          |
|          |

#### Complete the following sentences with the appropriate ones:

# **ICT**

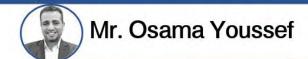

### Lesson 3

## **Networks**

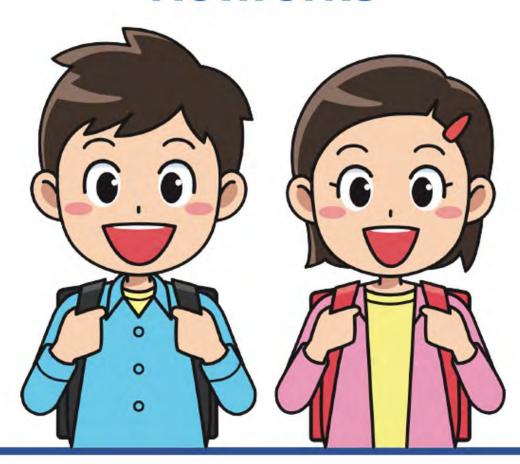

## **Networks**

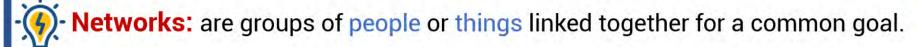

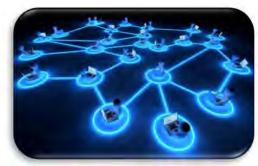

Similarly,

computer networks: connect computers to each other to exchange important information and data.

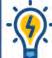

LAN (Local area network): -It is a small network in home or school.

-It may connect a computer with another device as router or printer.

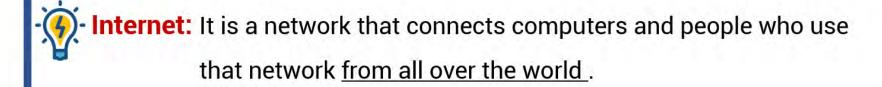

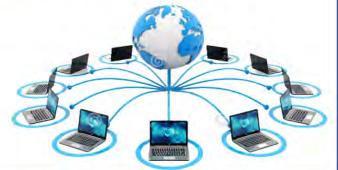

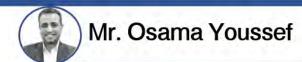

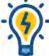

### - How to connect your computer to the internet ?

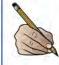

You need a gateway such as a router.

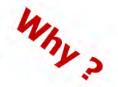

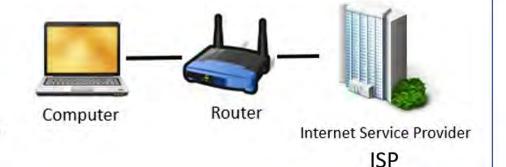

**Because** router connects your computer to an ISP

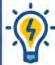

## What is the World Wide Web(WWW)?

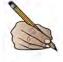

- It is a part of the Internet network
- It consists of web pages and sites that can be navigated.
- **Example**: the Egyptian Knowledge Bank website (ekb).

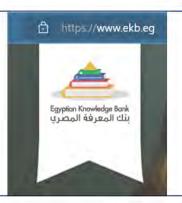

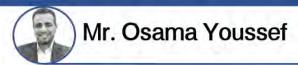

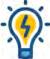

#### What is the intranet? (not Internet)

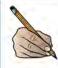

It is a <u>private</u> and <u>restricted</u> network to a group of people linked together by this network.

Such as: a business network, a school or a specific institution.

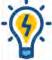

### What is the closed network?

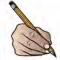

- It may only have computers are connected by ethernet cable to allow file sharing.
  - Example: school lab

#### **Network Evolution**

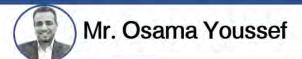

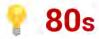

- 1 dial-up internet connection
- 2 a slow but stable connection.
- 3 phone line is used to connect to internet (couldn't use phone when on internet).
- 💡 late 80s
- Digital subscriber line (DSL) (A high-speed connection)
- phone and internet is used simultaneously
- 💡 90s
- 1 emergence of the World Wide Web (WWW)
- **?** 2000 +
- Wi-Fi devices become popular

- access internet from your smartphone
- 2 hotspots allow you to access the internet anywhere

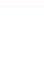

## Mr. Osama Youssef

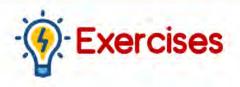

# --

# Complete the following:

| 1 |                                                             | omputers and people who use that network      |
|---|-------------------------------------------------------------|-----------------------------------------------|
|   | from all over the world.                                    |                                               |
| 2 | It is a private network limite work, school or institution. | d to the people it connects within a specific |
| 3 | and                                                         | are types of networks                         |
| 4 | is the abbreviation of World \                              | Nide Web.                                     |
| 5 | it is a gateway used to connec                              | t a computer to the Internet.                 |
| 6 | Is a group of people or things co                           | onnected together to share data.              |
| 7 | Is a device that connects comp                              | uters to ISP.                                 |
| 8 | consist of webpages that people                             | can move between them.                        |

# **ICT**

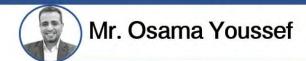

#### Lesson 4

## **Digital Communication tools**

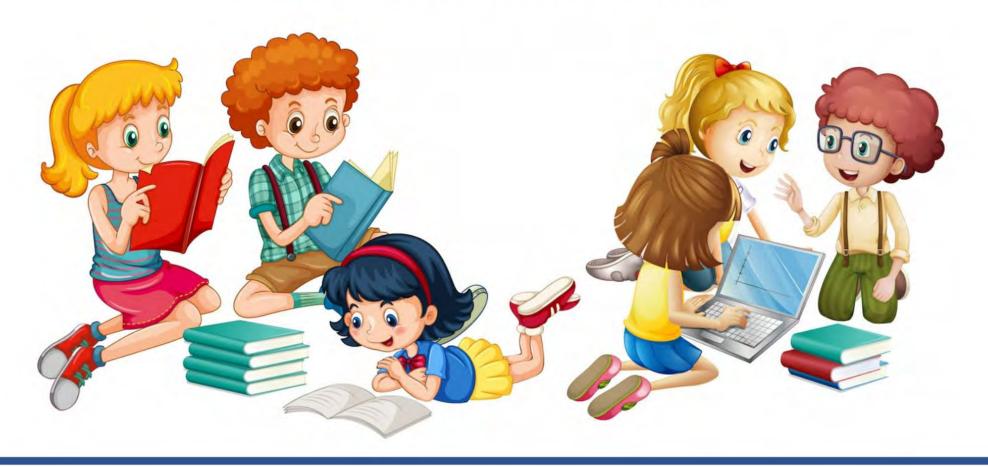

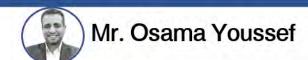

### Digital Communication tools

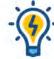

We communicate using computer networks every day.

#### EX:

- Sending messages.
- take an online class.
- buy something (online).
- Download/upload videos.
- use an app or program.

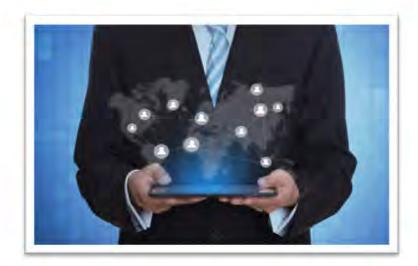

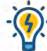

Businesses and organizations use networks every day to share information,

- some of them are private and in closed networks,
- and some public, or in open networks

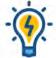

Household items can be part of a network too, This is called the Internet of Things (IoT).

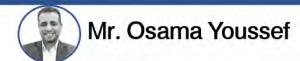

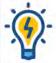

#### Internet of things (IOT):

- It consists of devices linked to the internet via Wi-Fi.
- These devices can be controlled, whether you're in the same room or in another city!
- Ex: Bluetooth speakers digital refrigerator washing machine

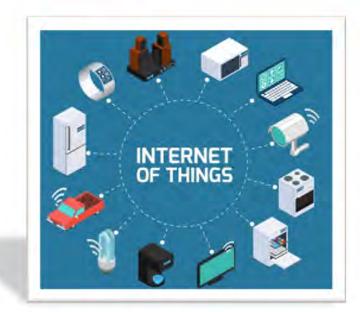

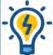

#### What is a Bluetooth?

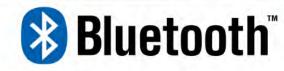

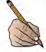

It is a networking technology that connects wireless mobile devices over a short range to form a network to transmit data between different devices.

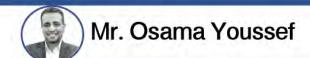

#### Networks and People of Determination

# -

#### How does ICT tools help people of determination?

- It gives people of determination more independence and helps them save money and time, also helps them increase their level of self-confidence.

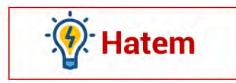

- Hatem uses computer networks daily.
- He listens to music on his Bluetooth speakers.
- His favorite website is the Egyptian Knowledge Bank(EBK) because it has a lot of interesting information.
- His favorite subject is archaeology.
- he wants to be an explorer like Fred Hiebert!

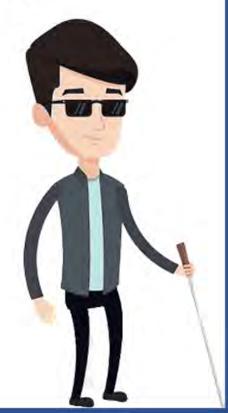

- Hatem also shops online. He thinks e-commerce makes life so much easier for everyone.
- Before online shopping:-
  - 4

He always asks his parents before he goes online shopping.

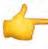

His parents remind him to think about digital privacy, so he's extra safe about giving out his information.

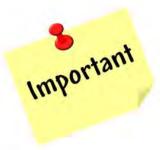

 Hatem is <u>visually impaired</u>, so he does schoolwork online using <u>screen readers</u> for audio feedback, and for help with reading braille.

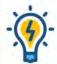

#### How does screen readers help people of determination?

 Screen readers: help people of determination to do everything they need to do, including writing papers and accessing documents on their laptops.

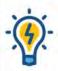

#### How does braille help people of determination?

It makes reading much easier for visually impaired people

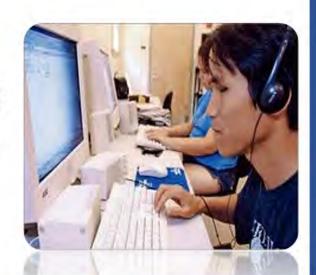

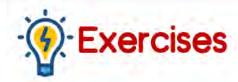

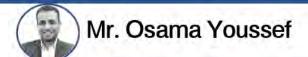

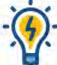

# Complete the following:

| 1is the one that consisted.         | ists of devices connected to the internet via Wi-Fi and ca                                           |
|-------------------------------------|----------------------------------------------------------------------------------------------------|
|                                     | ogy that connects wireless mobile devices over a short nsmits data between different devices.        |
|                                     | le of determination to do everything they need from essing documents on their laptop computer. them. |
| 4- From home devices that connect   | to the Internetandand                                                                                |
| 5- Before making online shopping, y | ou must think about                                                                                  |
| 6-Screen readers are used for       | feedback.                                                                                            |
| 7- Hatem's favorite website is      | because it has a lot of interesting information.                                                     |
| 8- Hatem thinksma                   | akes life so much easier for everyone.                                                               |
|                                     |                                                                                                    |

## **ICT**

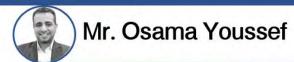

#### Lesson 5

## Internet connection problems and solutions

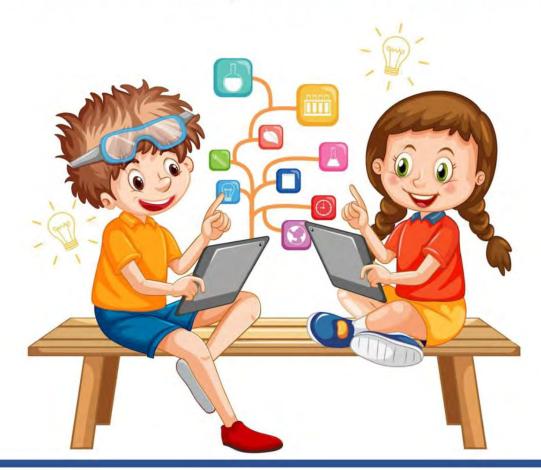

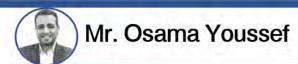

- Fred Hiebert uses Word, Excel, and PowerPoint to make presentations to display his discoveries.
- PHe uses email and video conferencing to share them colleagues.
- While using these programs, he can face many problems.

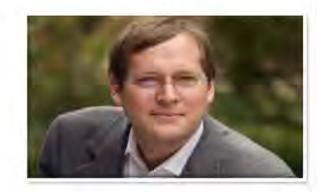

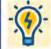

What type of problems that can face Hiebert?

- Problems related to the device he's using
- Software problems.
- A weak or interrupted internet connection problems

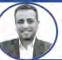

## Troubleshooting (problem solving) process

- 1 Identify the problem:
  - What's the issue?

- Is it a hardware or software problem?
- 2 Think of different ways and methods that may solve the problem and plan it.
- 3 Study the possible solutions and try each one until you find a solution.
- Which solutions have worked?
- If you do not find a solution, you should ask your teacher or a member of your family for help.

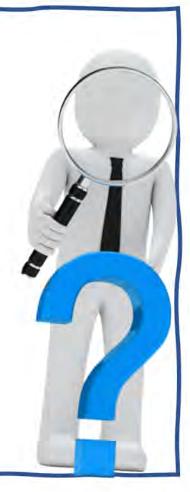

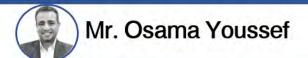

## Problems and Solutions

| Problem                                    | Solution                                                                                                    |
|--------------------------------------------|----------------------------------------------------------------------------------------------------|
| 1 Computer slows down when opening an app. | -Shut down app. and restart.<br>-check for software updates<br>-delete unwanted apps.                                                                                                    |
| 2 Browser is running slow.                 | -Check Wi-Fi signal.<br>-make sure apps are up to date on your device.                                                                                                    |
| 3 No internet connection                   | -Use the software to troubleshoot your Wi-Fi connection -check that the router is connected -restart your router -try a new Ethernet cable -contact the customer service of your ISP for help. |
| Slow to download.                          | -Restart computer and router -check internet speed                                                                                                    |

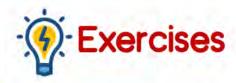

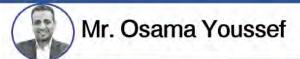

| - | Choose | the | correct | answer |
|---|--------|-----|---------|--------|
|---|--------|-----|---------|--------|

| Choose the correct answer.                          |                                                          |                                 |
|-----------------------------------------------------|----------------------------------------------------------|---------------------------------|
| 1 Hiebert uses email and                            | o share his discoveries (Computer - vide                 | o conferencing - PowerPoint)    |
| The first step of problem solving is                | (Planning different ways – ask t                         | teacher - defining the problem) |
| If you do not find a to t                           | he computer problem, ask your teacher                    | (excel- solution – email)       |
| Fred Hiebert uses(Word - Excel - PowerPoint - all o | to make presentations to display his dis<br>f the above) | scoveries.                      |
| Write one solution for the follo                    | owing problems                                           |                                 |
| 1 Slow to download                                  | (                                                        | )                               |
| Browser is running slow                             | (                                                        | )                               |
| 3 No internet connection                            | (                                                        | )                               |
| Computer slows down when open                       | ng an app. (                                             | )                               |

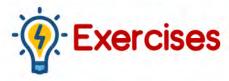

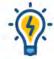

#### Choose the correct answer.

- 1 video conferencing
- defining the problem
- 3 solution
- all of the above

## ·**(**

#### Write one solution for the following problems

- Restart computer and router
- Check Wi-Fi signal.
- 3 check that the router is connected
- Shut down app. and restart

# **ICT**

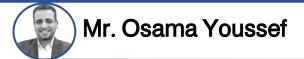

#### Lesson 6

## **Digital File Management**

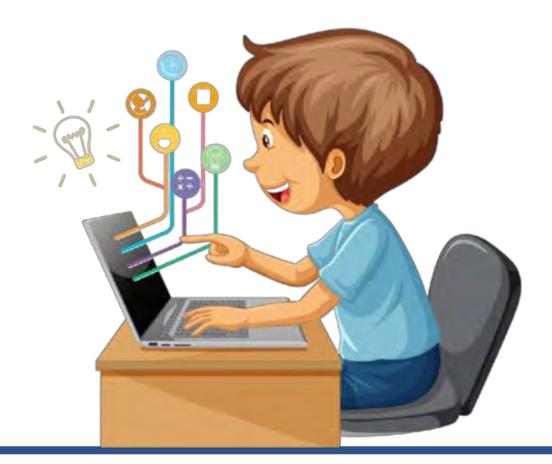

# أهم الكلمات والمصطلحات ﴿ أَهُمُ الكلماتُ

| Folder     | مجلد      | save              | يحفظ          |
|------------|-----------|-------------------|---------------|
| Sub-folder | مجلد فرعي | store             | يخزن          |
| Libraries  | مكتبات    | Scanner           | الماسح الضوئي |
| manage     | يدير      | Organize          | ينظم          |
| preferable | مُفضل     | appropriate title | عنوان مناسب   |

## **Digital File Management**

- -
- Information is everywhere, but where we can find information?
- 1 Libraries
- 2 QR code
- 3 Search on the internet
- 4 TV

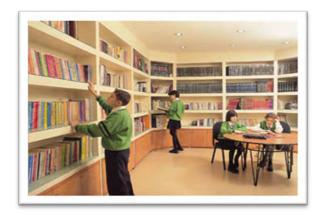

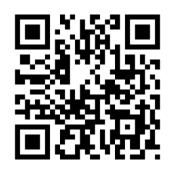

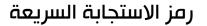

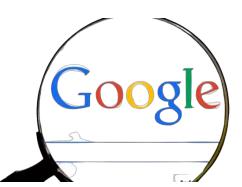

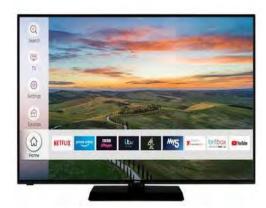

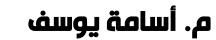

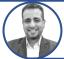

## **Digital File Management**

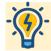

How to save and store information?

1 Using Scanner: to save images and documents on a computer for later use

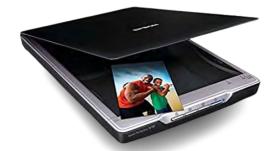

2 Using Flash Memory: to store and share information and data.

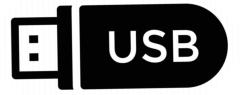

## **Digital File Management**

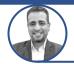

م. أسامة يوسف

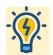

How to manage and organize files using ICT

#### 1 Create the main folder

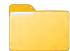

- 1- Press the right button of the mouse
- 2- Select New, then Select Folder
- 3- Type Name for the folder

#### 2 Add sub-folder

- 1- Open the main folder
- 2- Press the right button of the mouse
- 3- Select New, then Select Folder
- 4- Type Name for the folder

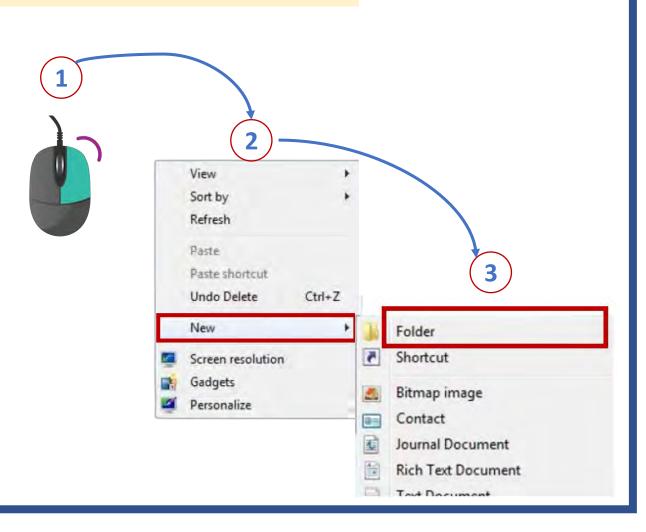

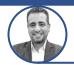

#### م. أسامة يوسف

# **Digital File Management**

- 3 Type a name of each folder
- 1- Press the right button on the folder
- 2- Select rename
- 3- Type the new name, Then press enter

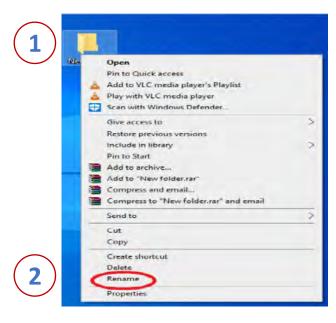

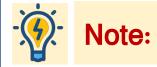

- 1- Place documents, images, and videos in the correct folder.
- 2- It is preferable to put an appropriate title for each folder.

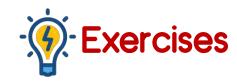

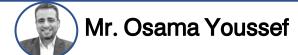

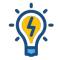

### Choose the correct answer.

| $oldsymbol{1}$ To store and share information, we U | lse the ( scanner - flash memory | - printer ) |
|-----------------------------------------------------|----------------------------------|-------------|
|-----------------------------------------------------|----------------------------------|-------------|

- 2 A (scanner router printer) is used to save images on a computer to use them later
- 3 A (browser scanner QR code) helps us to access information by scanning it with a phone camera.
- 4 (Creating Copying Deleting) Folders helps us to manage files using the information technology.

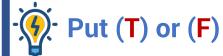

| 1 QR code is Used to get information quickly and easily. |        | ( | ) |
|----------------------------------------------------------|--------|---|---|
| 2 We can use the digital camera to transfer and share f  | files. | ( | ) |
|                                                          |        |   |   |

- 3 A printer is used to save images on the computer to use them later. ( )
- 4 Technological tools help us to manage digital files. ( )
- 5 You can add a main folder inside sub-folders to manage files. ( )
- To create a main folder, press the left button of the mouse,
   then select New, then select Folder.

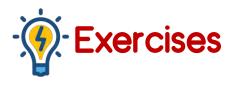

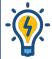

## Choose the correct answer.

- 1 flash memory
- 2 scanner
- 3 QR code
- 4 Creating

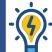

#### Write one solution for the following problems

- **1**) T
- **2** F
- **3** F
- 4 ]
- **5** F
- 6) F

# **ICT**

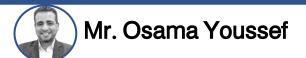

### Lesson 7

## Information search strategies

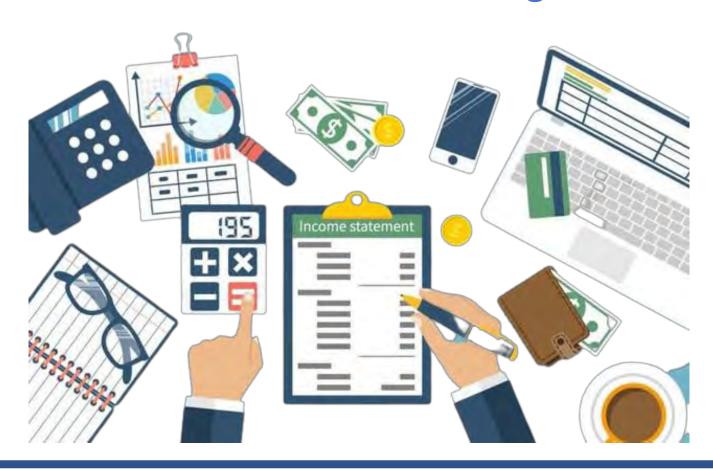

# أهم الكلمات والمصطلحات ﴿

| strategies         | استراتیجیات (خطط) | Evaluate             | يُقيّم            |
|--------------------|-------------------|----------------------|-------------------|
| Plan               | يخطط              | select               | يختار             |
| Analyze            | يحلل              | organize             | ينظم              |
| obtain             | يحصل علي          | process              | يعالج (للبيانات)  |
| research           | بحث               | Work collaboratively | العمل بشكل تعاوني |
| Decide on a topic. | يحدد موضوع        | Conduct a search     | يقوم بإجراء بحث   |

# Information search strategies

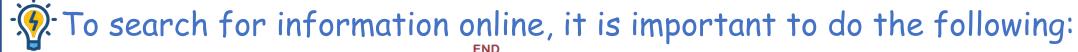

1 Plan your research

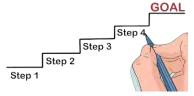

2 Analyze the information you have obtained

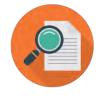

3 Check the information you find, Make sure it is correct

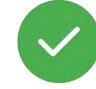

4 Evaluate, select and organize information

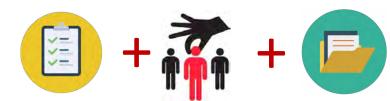

5 Then you need to process and organize information before completing your work.

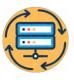

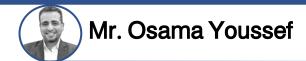

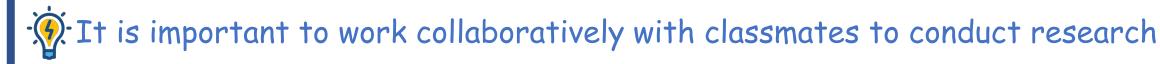

Here are some suggested steps:

- 1 Decide on a topic.
- Break the topic down into smaller subtopics.
- 3 Share knowledge with your classmates.
  - What do you know about already?
  - ➤ What do you not know?

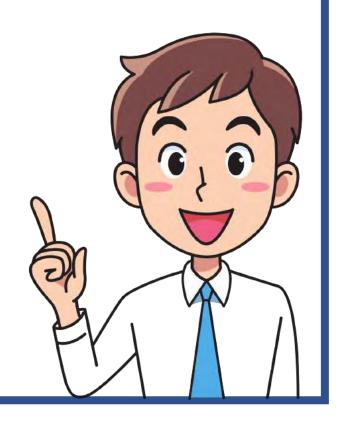

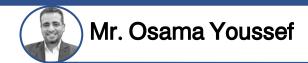

- 4 Decide who is going to search for which information.
  - It is good practice for two people to search for the same information and then share and contrast their results.

- 5 Decide on keywords for searches about the subtopics
  - X because it is not a good idea to use full sentences when searching.

6 Share your results. decide how to select and organize the information, and then how to organize it for presentation.

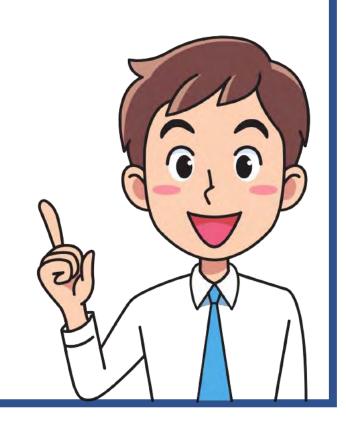

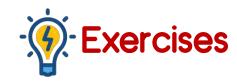

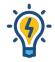

### **Choose the correct answer.**

- 1 The first step to conduct a research is (share your results- decide on keywords- decide on the topic)
- 2 Before you express the data in a graph, you must (share it online analyze it delete it)
- 3 To search about the subtopics, it is not a good idea to use (full sentences different words with different meanings different words with similar meanings).
- 4 The best way to collect Information is getting it from (Facebook books WhatsApp).
- 5 You must (divide plan organize) the research topic into smaller subtopics.

# Put (T) or (F)

- 1 You must evaluate, select, and organize the information you find. ( )
- 2 Breaking the topic down into smaller subtopics helps you in conducting a research. ( )
- 3 Using full sentences is a good Idea when searching for any topic. ( )
- 4 Using different words with same meanings is a good idea when searching any topic. ( )

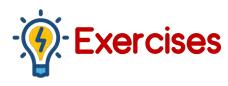

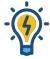

## Choose the correct answer.

- 1 decide on the topic
- 2 analyze it
- 3 full sentences
- 4 books
- 5 divide

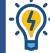

#### **9** Write one solution for the following problems

- 1) T
- 2 T
- **3** F
- 4 7

# **ICT**

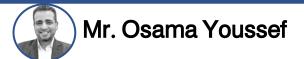

### Lesson 8

## **Sharing Information**

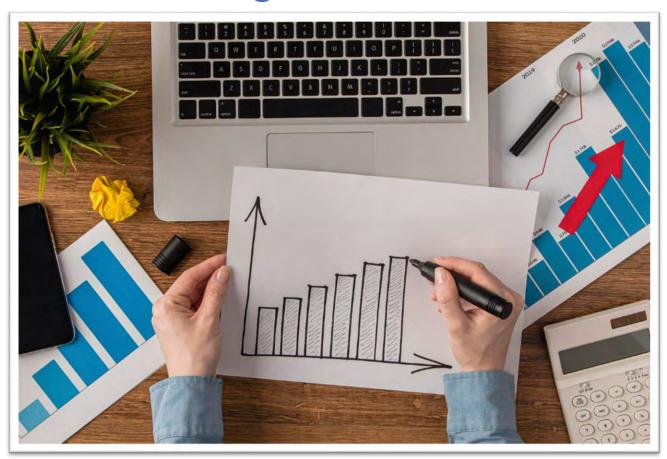

# أهم الكلمات والمصطلحات أ

| Sharing Information | مشاركة المعلومات | more secure | أكثر اماناً |
|---------------------|------------------|-------------|-------------|
|                     |                  | less secure | أقل أماناً  |

# **Sharing Information**

# We can share information online, using:

- ✓ an intranet network or
- ✓ the internet.

| 1- The Internet                                          | 2- The Int <u>ra</u> net                                        |
|----------------------------------------------------------|-----------------------------------------------------------------|
| 1 The internet is used to share information over the web | 1 An intranet is used to share information in a closed network. |
| 2 It is less secure.                                     | 2 It is more secure.                                            |

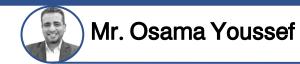

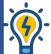

We can share information using spread sheet (MS Excel) X

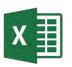

- 1 Sorting information alphabetically
- Go to toolbar, then click Data, then click sort

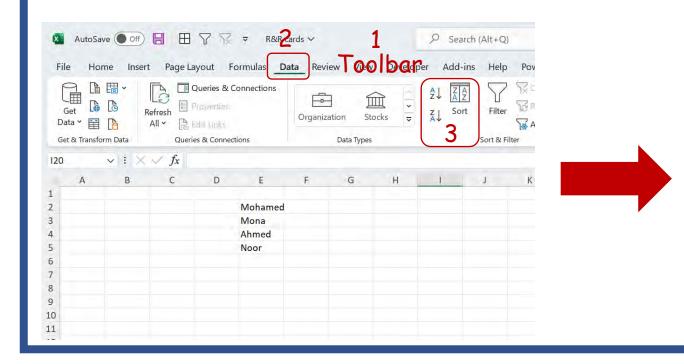

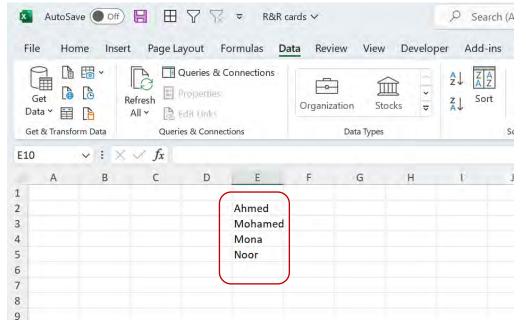

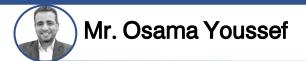

2 Set formulas in cells to add (+), subtract (-), multiply (x), or divide (/)

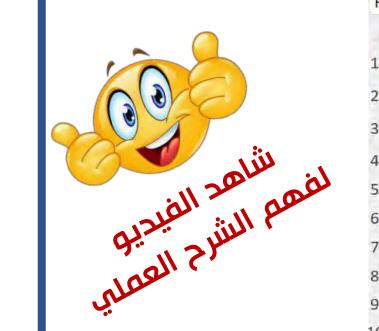

|    | Paste Paste    |                    | <i>I</i> <u>U</u> ⋅ |     |   |
|----|----------------|--------------------|---------------------|-----|---|
| -  | Undo Clipboard | [Z]                |                     | ont | 2 |
| F1 |                | $< \checkmark f_x$ |                     |     |   |
|    | A              |                    | В                   | С   | D |
| 1  | S              | Nu                 | mbers               |     |   |
| 2  | 1              |                    | 8                   |     |   |
| 3  | 2              |                    | 2                   |     |   |
| 4  | Add (+)        | =B2                | 2+B3                |     |   |
| 5  | Subtract ( - ) | =B2                | 2-B3                |     |   |
| 6  | Multiply (X)   | =B2                | 2*B3                |     |   |
| 7  | Divide (/)     | =B2                | 2/B3                |     |   |
| 8  |                |                    |                     |     |   |
| 9  |                |                    |                     |     |   |
| 10 |                |                    |                     |     |   |
| 11 |                |                    |                     |     |   |

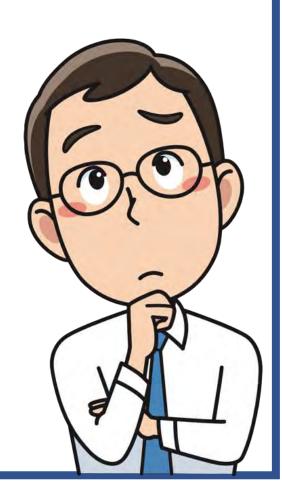

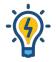

### Choose the correct answer.

- 1 The(intranet-internet letters) is/are used to share the information in a closed and Private network
- 2 The internet is (more less non of all ) secure than the intranet.
- 3 Typing (+,-,=) in the cell, tells Excel you are creating a formula.
- If you want to sum the values in columns A, B, and C from row 4, the formula is (C4 + B4 + A4, B4 + C5 + A4, A4 + B4 C4)
- 5 When creating a formula, use the ( + , , / ) sign for subtraction.
- 6 When creating a formula for division, use the ( + , , / ) sign.
- 7 The information can be arranged alphabetically using (toolbar data sort) property.
- 8 The columns are labeled with (numbers letters symbols).

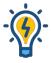

# Choose the correct answer.

- 1 intranet
- 2 less

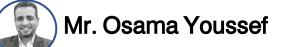

# THE END

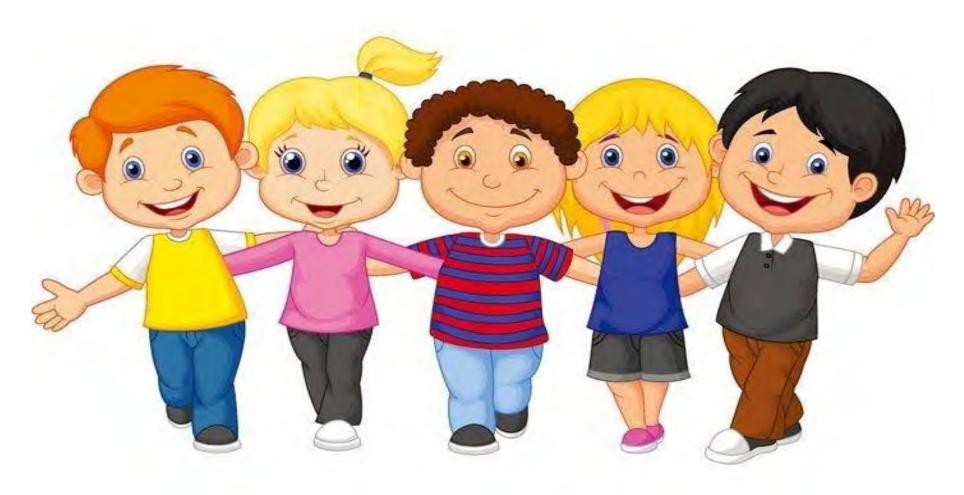

# أهم الكلمات والمصطلحات ﴿ أَهُمُ الكلماتُ

| photography expeditions | بعثة تصوير فوتوغرافي  | exciting    | مثير – مبهج   |
|-------------------------|-----------------------|-------------|---------------|
| ecologist               | عالم بيئة             | landscapes  | مناظر طبيعية  |
| photographer            | مصور فوتوغرافي        | trips       | رحلات         |
| photograph              | يصور — صور فوتوغرافيه | carry out   | ينفذ          |
| back up                 | ينشيء نسخة احتياطية   | securely    | بامان         |
| Copyright infringement  | انتهاك حقوق الملكية   | own         | يملك          |
| Images' Copyrights      | حقوق ملكية الصور      | legal right | الحق القانوني |
| asking permission       | يطلب الإذن            | purchasing  | شراء          |
| watermark               | علامة مائية           |             |               |

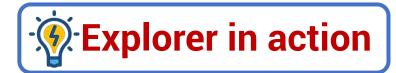

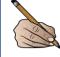

Jeff Kerby is an ecologist and a photographer.

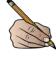

Me worked on exciting photography expeditions in Africa, North America, and the Arctic.

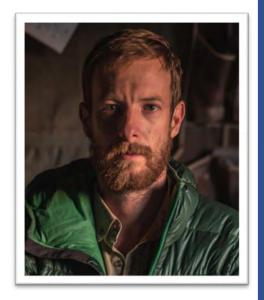

## **Jeff Kerby**

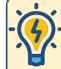

#### Photography expeditions:

They are trips to places where one takes photographs of the area.

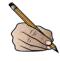

Mr. Kirby mainly photographs landscapes and animals.

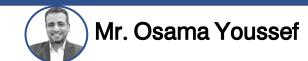

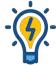

### When Kerby prepares for a trip, he does the following:

- 1 He considers exactly where he's going.
- 2 He thinks of what he is going to do there.
- 3 He thinks of how he will carry out his work securely.

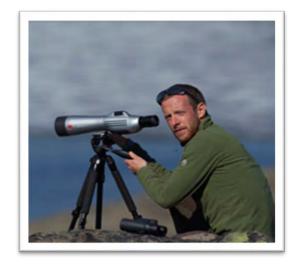

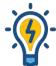

## Kerby travels with his tools and equipments such as:

- 1 Camera (with several lenses and batteries).
- 2 Laptop.
- 3 Hard drives
- 4 Phone (to take quick photos).
- 5 GPS (used to navigate location).
- 6 Drone.

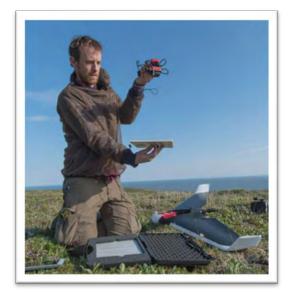

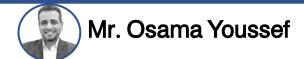

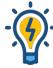

## What does Kerby do with the images he takes?

- At the end of each day,
- 1 Mr. Kerby backs up all of the images he has taken with his camera or drone onto two external hard drives.
- 2 If he needs to share any photos with his colleagues immediately, he uses cell phone applications

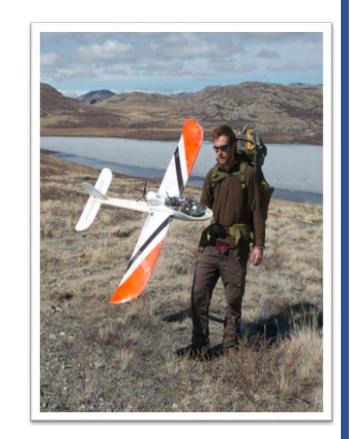

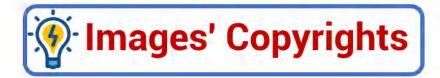

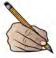

#### Owning photos

- Everyone owns the copyright to images they take unless they sell those rights before or after they take them.
- 2 photographers have the legal right or copyright to publish or sell their photos

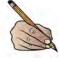

#### Copyright infringement

Some people use photographs that were taken by others without asking permission or without purchasing the right to use the images.

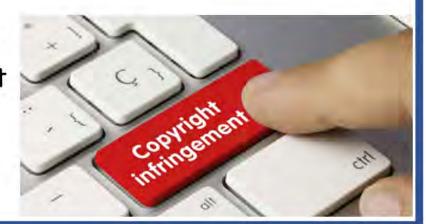

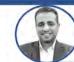

#### Mr. Osama Youssef

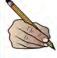

#### Mow can photographers protect their work

- They place a watermark on their photos.
- 2 They add copyright information, such as their name to the metadata of each photo.

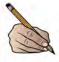

#### Mr. Kerby ensures his work is protected by:

- 1 Sharing his high-resolution photos only with people he trusts.
- Sharing his low-resolution photos that won't look good If printed or uploaded to a website.
- Reverse image searches to find out if any of his photos are being used without his permission.

  Note: 
  Many Egyptian laws protect the copyright of people

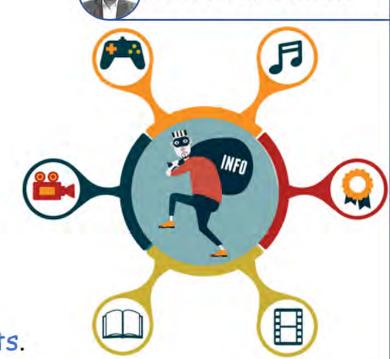

9

Copyright infringement is against Egyptian law.

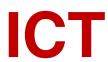

Lesson 2

Protecting ourselves and our information

# أهم الكلمات والمصطلحات

| protect                                   | يحمي                      | steal               | يسرق                   |
|-------------------------------------------|---------------------------|---------------------|------------------------|
| Personally Identifiable Information (PII) | معلومات التعرف الشخصية    | bank account number | رقم حساب البنك         |
| break into a computer                     | يقتحم الكمبيوتر           | special signs.      | علامات خاصة            |
| e-mail address                            | عنوان البريد الالكتروني   | anti-virus          | برنامج مضاد للفيروسات  |
| sign up for a website                     | الاشتراك في موقع الكتروني | human errors        | أخطاء بشرية            |
| password is discovered                    | إذا تم اكتشاف كلمة السر   | software problems   | مشكلات متعلقة بالبرامج |
| hybrid backup                             | النسخ الاحتياطي المختلط   |                     |                        |

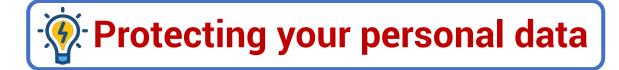

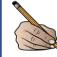

It is important to protect our personal data on computers or other devices.

# Personal data (information):

- It includes your name, address, date of birth, and passwords.
- Personal information is called Personally Identifiable Information (PII).

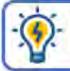

# How can you keep your PII safe?

- Limit the personal information you share online.
- Don't sign up for a website if it asks for too much personal Information
- Use different strong passwords that:
  - 🔼 contain letters, numbers, and special signs.
  - passwords are different for each website you sign Up for why? The because if password is discovered, a hacker will access everything.
- Use anti-virus software on all of your devices.
- Update your devices regularly. The updates include changes that keep your data safe.

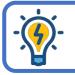

## What hackers can do?

- 1 Use the internet to break into a computer system and steal personal information.
- 2 Use someone's e-mail address and password to send a virus to the e-mail addresses in your e-mail account.
- 3 Use an adult's bank account number to take money from that account

#### □ Note:

Four should also know how to protect the files on your device from viruses, software problems, or human errors (such as dropping and breaking your laptop).

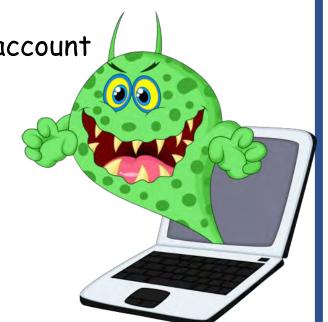

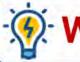

## Ways to backup your data

- 1 You can use some apps and software programs that back up data automatically.
- You can use a data-storage device that you attach to your computer, such as:

   a. flash memory
   b. external hard drive
- This is called a hybrid backup and it is a safer way to back up and store files.
- 👉 The hard disk has more space than flash memory, it may also be used for the same purpose
- An external hard disk drive is one of the accessories that you can use to save your files securely, and backup copies of your files that are important and private to you to prevent the possibility of losing them on your device.

Theme

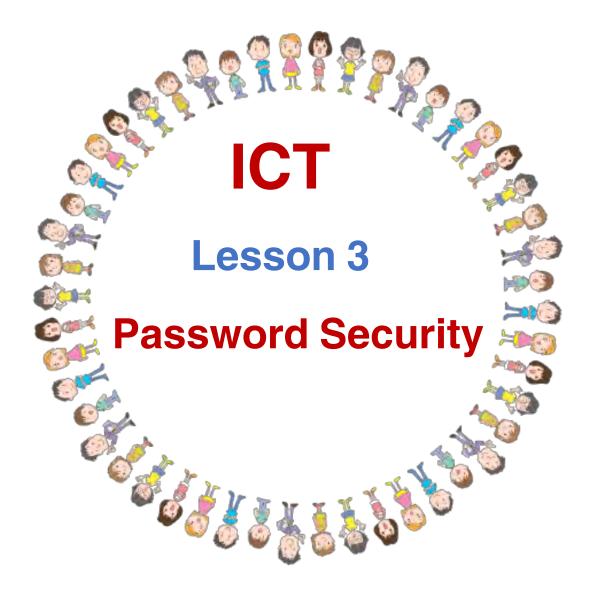

# أهم الكلمات والمصطلحات

| phishing                  | التصيد الاحتيالي            | won a prize           | فاز بجائزة               |
|---------------------------|-----------------------------|-----------------------|--------------------------|
| bank account              | الحساب البنكي               | encourage             | يشجع                     |
| data-stealing software    | برنامج سرقة بيانات          | sensitive information | معلومات شخصية حساسة      |
| identifying phishing scam | التعرف علي التصيد الاحتيالي | misspelled words      | أخطاء إملائية            |
| strengthen                | يقوي                        | grammar errors        | أخطاء في القواعد النحوية |
| data breaches             | اختراق البيانات             |                       |                          |

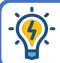

# Reasons to protect your password

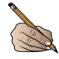

There are many ways hackers can get your password, One way is called phishing.

Phishing: is sending a message via e-mail or social media applications that looks real but isn't.

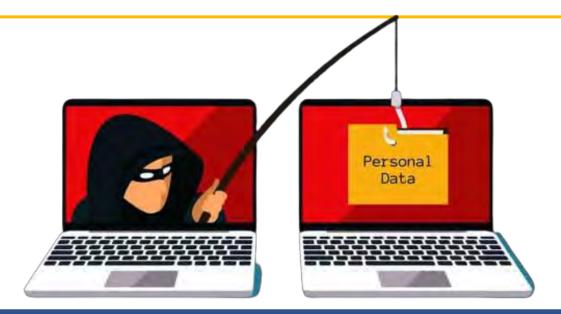

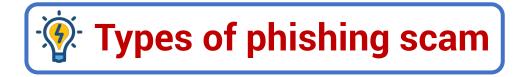

- 1 A message which says that you have won a prize but you have to give your bank account details to get the prize.
- (a)

2 Another encourages you to act quickly:

When an attachment or file is opened, <u>data-stealing software</u> is <u>installed</u> on the computer, or the user is asked to enter sensitive information such as bank account details.

## Ways of identifying phishing scam

- 1 Messages include misspelled words, grammar errors.
- 2 Messages requests for too much personal data.

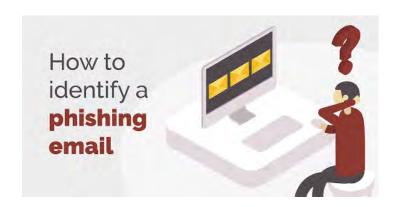

Note: Smishing is the same thing as phishing but is a text message instead of an email.

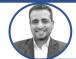

#### Mr. Osama Youssef

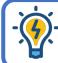

#### How to protect your Personal data from hackers?

- 1 Using Password manager:
- ☐ You need <u>strong passwords</u> to help protect your personal data from hackers.
- 1 It creates a strong unique password for each of your accounts.
- 2 It tells you if the passwords you already have are too weak or you've reused them.
- 3 It can even tell you if one of your passwords has been stolen online.

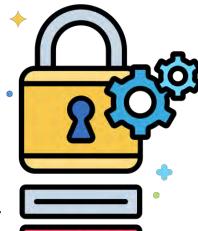

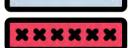

- 2 Multi-factor Authentication (MFA):
- Passwords can also be strengthened through Multi-Factor Authentication (MFA).
- This means you provide at least two ways of identifying yourself.
- It often combines:
- 1 a password or PIN (personal identification number)
- 2 a factor you have, such as an email or a one-time code.

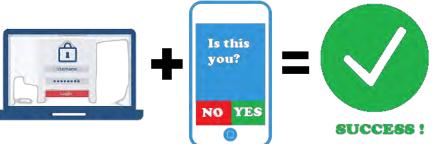

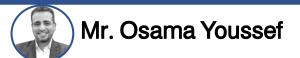

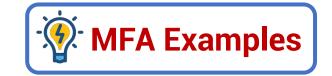

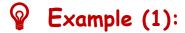

- When you want to log in a website:
- 1 You enter your password on a website

- 2 You receive a text verifying you are signing in.
- G Only after finishing both steps, you can access the website.
- This means that: hackers who access your online passwords through data breaches or phishing attacks can't access your accounts because they don't have the second factor.

#### Example (2):

When you are trying to enter a website on a different pc to your usual pc.

- ③ You will receive a text message on your mobile, asking you to confirm that you are the same person .
- The text message will include a number code that:
- 1 give you access to your account
- 2 It is specified for a short period of time

3 It is specified for one time only.

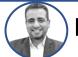

#### Mr. Osama Youssef

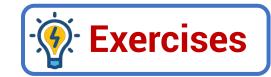

## -**%**-Put (T) or (F)

- 1 A password must not have more than 5 numbers.
- Phishing means providing at least two ways of identifying yourself.
- 3 we can't identify phishing scam messages.
- 4 One type of phishing is receiving a message telling you that you won a prize.
- 5 We can identify phishing when you are asked to provide a lot of personal information.
- 6 A strong password should contain letters, numbers, and special characters.

### \*\*Complete with the following

#### (phishing - Smishing - Multi factor authentication - Password manager)

- 1 ...... helps you to create strong passwords for your accounts.
- 2 ..... provides at least two ways of identifying yourself.
- 3 ..... is sending a message via e-mail to steal your data.
- 4 ..... is sending a message via text message to steal your data.

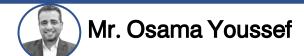

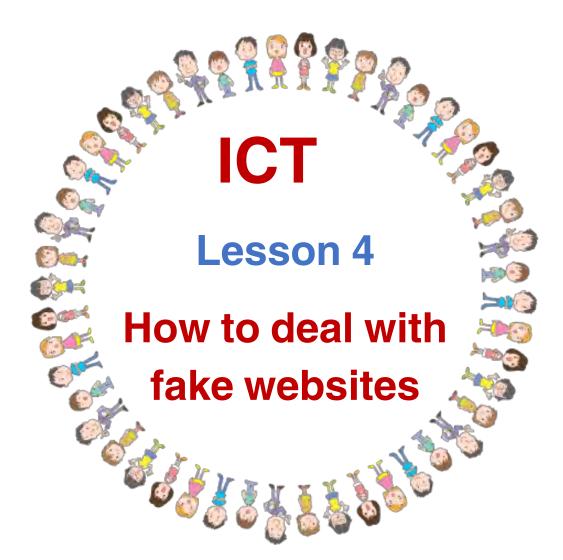

# أهم الكلمات والمصطلحات

| phishing                  | التصيد الاحتيالي            | won a prize             | فاز بجائزة               |
|---------------------------|-----------------------------|-------------------------|--------------------------|
| bank account              | الحساب البنكي               | encourage               | يشجع                     |
| data-stealing software    | برنامج سرقة بيانات          | sensitive information   | معلومات شخصية حساسة      |
| identifying phishing scam | التعرف علي التصيد الاحتيالي | misspelled words        | أخطاء إملائية            |
| strengthen                | يقوي                        | grammar errors          | أخطاء في القواعد النحوية |
| get excited               | تثير اهتمامك                | try to bait you         | يحاول استدراجك           |
| compromise your privacy   | يعرض خصوصيتك للخطر          | exploit the information | يستغل المعلومات          |
| Report it                 | بلغ عنه                     | victim                  | ضحية                     |
| Scam websites             | مواقع الاحتيال              |                         |                          |

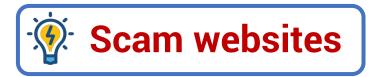

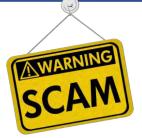

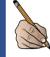

You should be careful when you go online to a new website.

Scam websites: These websites can be <u>phishing websites</u> that present fake situations that try to get your information

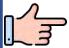

#### These Scam websites includes:

- 1 Online shopping sites: They never send you the correct items you bought.
- 2 Scareware websites: They say your computer has a problem and you need to download something.
- 3 Sweepstakes scam: They offers you a prize that never comes.

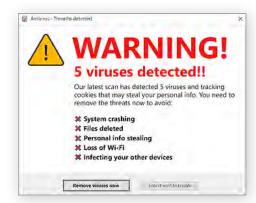

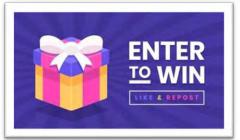

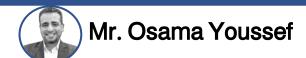

## How scam websites operate?

- 1 First, they try to <u>bait</u> you: They want you to get excited or draw your attention to the site.
- 2 Next, they try and <u>compromise</u> your privacy: by getting your personal information or by getting access to your device.
- 3 Finally, they <u>exploit</u> the information they have gained about you in a bad way, or they can hack your device to get money.

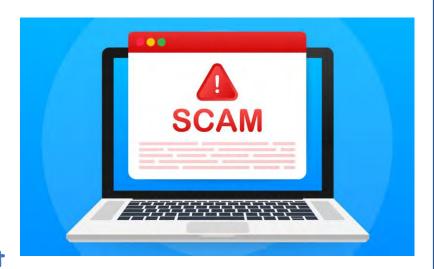

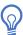

Note: Each time it will look different, but all scam websites follow these basic principles.

SECURITY

## How to avoid scam websites?

1 Check that the URL: It is the address of the website, It should be credible.

**URL:** Uniform Resource Locator

- 2 Check for <u>misspelling</u> or <u>bad grammar</u>: a reliable source will be <u>well-written</u>, with almost <u>no mistakes</u>.
- 3 Do a search online to see if it is a known scam: If something doesn't look right, it most likely is a scam website.

## What can you do if you are a victim of a scam website?

- 1 Report it, Tell your teacher or your parents
- 2 Contact the child helpline or The General Department for Combating Internet Crimes.
- 3 Report the scam website to the service provider, the e-commerce store, and your bank, with the help of your teacher or family member.

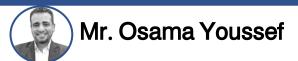

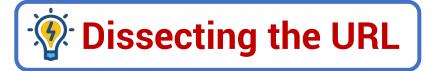

All URLs are made up of three main parts: 1 the protocol, 2 the resource name 3 the file path.

Pyou should understand the different parts of a URL so you can spot something that doesn't look right.

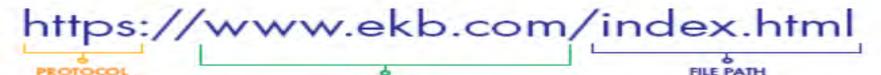

#### protocol

A URL starts with the **protocol**.

This determines <u>how</u>
the information will
be transferred.

EX: http, https.

#### Resource name

The **resource name** is the web server, or site, being requested and <u>shows who owns that space</u>.

It often ends with:

.net .info .eu .com \_de

#### the file path

This identifies the specific resource the link is giving you access to.

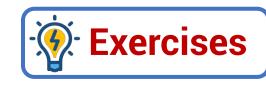

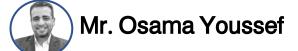

#### Choose the correct answer:

| (4). Choose the correct driswer.  |                                        |                     |
|-----------------------------------|----------------------------------------|---------------------|
| To avoid fake websites, you r     | nust check the presence of             |                     |
| a. spelling errors                | b. spelling accuracy                   | c. reliable content |
| 2 offer you a pr                  | ize that you never get.                |                     |
| a. Online shopping sites          | b. Scareware websites                  | c. Sweepstakes      |
| 3 contain fake warning            | s that you need to download a program. |                     |
| a.Online shopping sites           | b. Scareware websites                  | c. Sweepstakes      |
| 4 The Uniform Resource Locate     | or (URL) begins with the               |                     |
| a. protocol                       | b. resource name                       | c. file path        |
| 5 indicates who o                 | wns this site.                         |                     |
| a. protocol                       | b. resource name                       | c. file path        |
| 6 A non-reliable source will have | 'e                                     |                     |
| a . good design                   | b. spelling accuracy                   | c. spelling errors  |
|                                   |                                        |                     |

# أهم الكلمات والمصطلحات أ

| permission                     | تصریح – إذن                        | creation         | ابداع           |
|--------------------------------|------------------------------------|------------------|-----------------|
| It might be tempting           | ربما يكون مغري                     | legal protection | حماية قانونية   |
| international symbol           | رمز دولي                           | TV episode       | حلقة تليفزيونية |
| Copyrighted content            | المحتوي المحمي بحقوق النشر         | artwork          | عمل فني         |
| Attribute it                   | انسب العمل لصاحبة                  | commons          | مشاع            |
| Creative Commons Reuse License | رخصة إعادة استخدام المشاع الإبداعي | Written content  | المحتوي المكتوب |
| Paraphrase ideas               | أعد صياغة الأفكار                  |                  |                 |

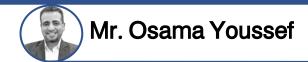

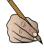

What would you think if someone took your work and put it online without your permission? What if they made money off your creation?

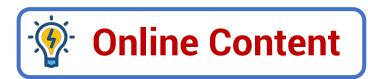

- It might be tempting to take the content you see online and copy and paste it into your school report.
- © Copyright law protects printed content and digital content.
- Gopyright gives creators legal protection for the things they create.
- The international symbol of copyright is

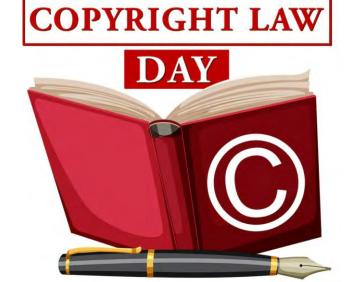

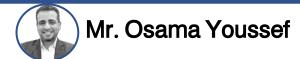

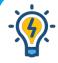

### Copyright protects:

Books

Images

☐ Music

☐ Games

Computer software

The copyright for a website is usually at the bottom of the home page.

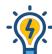

#### You might be using Copyrighted content when:

- 1 Downloading a TV episode on YouTube.
- 2 Using someone else's artwork on your social media account.

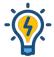

#### When you use copyrighted content:

- 1 You should respect the creator's work and use it fairly.
- 2 You Should ask for permission to use it.
- 3 Attribute it or give credit to the creator.

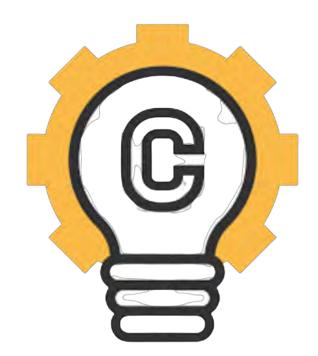

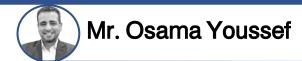

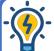

### Creative works that are not covered by copyright (commons)

- 1 Public domain: includes all creative works not covered by copyright law.
- [2] Facts.
- 3 Discoveries.
- 4 Official documents such as laws.
- 5 In Egypt, creative works become public domain after 50 years of the creator's death
- 6 Creative Commons Reuse License:
  - Ithis means the creator has given permission for their work to be used anytime and anywhere.

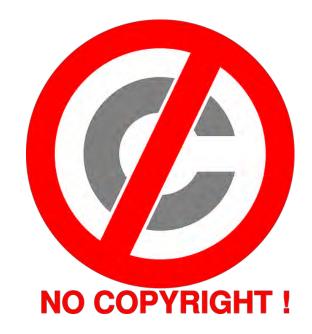

Note: If you are searching for free images online, you can filter your results to show only images with this license

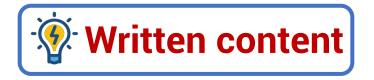

#### During writing a research paper:

 $\mathfrak{P}$  You should only use <u>a small part</u> of someone's writing (few words or few sentences).

- There are two ways to use the writings of others:
- 1 Use the exact words as they are without change.
- 2 Paraphrase ideas in your own style.
- In both cases, you must mention the names of the writers.

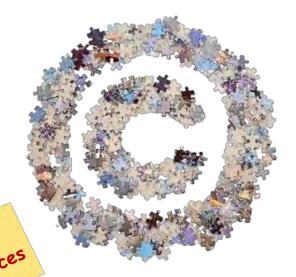

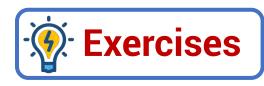

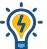

#### Put (T) or (F)

- 1 Discoveries are not covered by copyright.
- 2 you can paraphrase others' writings when using them.
- 3 You can use others' work and attribute it to yourself.
- 4 Copyright law protects both printed and digital content.
- 5 Copyright for a website is usually at the top of the home page.

### Choose the correct answer:

- 1 The international symbol for copyright is letter ...... With a circle around it.
- a. R b. C c. M
- 2 Copyright protects all the following things, except ......
- a. discoveries b. books c. websites
- 3 ...... means that the creator has given permission for his work to be used anytime and anywhere.
- a. Creative commons reuse license

b. Public domain

c. Discoveries and facts

## أهم الكلمات والمصطلحات

| reliable sources       | مصادر موثوقة           | abbreviation       | اختصار                  |
|------------------------|------------------------|--------------------|-------------------------|
| identify solutions     | تحدید حلول             | recommended by     | أوصي بها                |
| conduct study research | اجراء دراسات بحثية     | Facts and Opinions | الحقائق والاراء         |
| someone's views        | وجهة نظر شخص ما        | observation        | ملحظة                   |
| follow copyright rules | اتباع قواعد حقوق النشر | can be proven.     | يمكن إثباتها            |
| acquire information    | الحصول علي المعلومات   | cannot be debated  | لا تقبل النقاش او الجدل |
| diaries                | اليوميات               | multiple sources   | مصادر متعددة            |
| archive                | ارشیف                  |                    |                         |

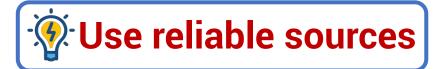

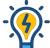

### Why we use online resources?

- 1 To answer a question
- To identify solutions to a problem
- 3 To conduct study research related to a subject.

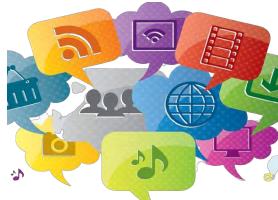

## When you use online resources, you should think about the following:-

- 1 Identifying reliable digital sources.
- 2 You can also go to the site you want by typing the URL in the <u>search engine</u>.

  URL: It is the abbreviation of "Uniform Resource Locator".
- 3 You can also ask your teacher or a family member for help
- The best way to find reliable digital sites is following the sites recommended by your teacher or school, such as <a href="EKB">EKB</a>, often these websites are stored on a <a href="bookmark bar">bookmark bar</a> in <a href="your browser">your browser</a>.

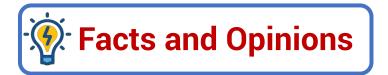

#### **Facts**

- 1 Facts come from research and observation.
- 2 Facts are statements that can be proven.
- 3 Facts <u>cannot be debated</u> and are <u>true for everyone</u>.

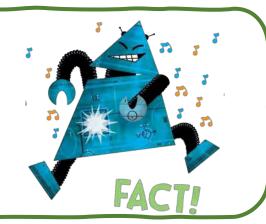

### **Opinions**

- 1 Opinions are based on someone's views and experiences.
- 2 Opinions cannot be proven
- 3 They can be debated and are not true for everyone.

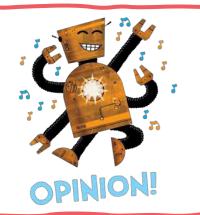

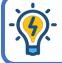

### \*\* Use multiple sources and facts

- Fit's a good decision to use multiple sources in your research.
- This ensure that you know all the important facts about a topic.

#### If two reliable websites include the same information:

- This often means that the facts are true.
- Write notes for the first source, then scan the next source for additional facts to add to your notes.

#### If two online sources have different information:

- 1 Double-check that both sites are reliable.
- 2 Then make sure the information is based on fact not opinion.

Note: You should follow copyright rules and laws.

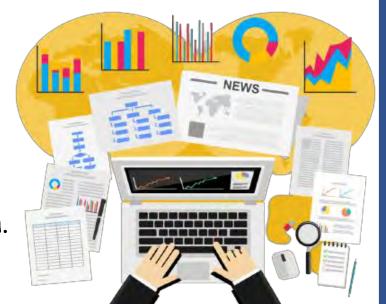

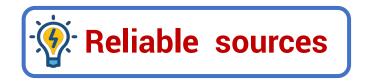

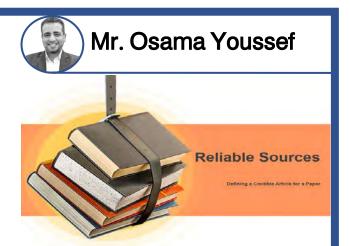

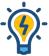

## Facts that can be measured:

Maps, graphs, infographics, and charts.

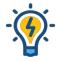

### Pictures and videos

They help us acquire information better through watching than just reading words.

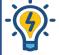

### Archives and databases

- 1 They include books, articles, diaries, letters, and photographs.
- 2 The Egyptian Knowledge Bank (EKB) is an example of an archive.

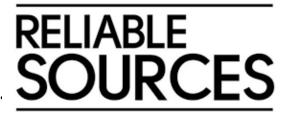

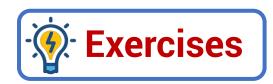

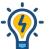

#### Put (T) or (F)

- 1 Photos and videos are from the reliable sources.
- 2 Facts can be debated and proven and they come from researches
- 3 If the same information is found in two reliable sites, this means the Information is correct
- 4 Egyptian Knowledge Bank is not a reliable digital source.
- 5 Following copyright rules and laws is also a good decision.

## Choose the correct answer:

- 1 Using multiple sources during your research is a/an ...... decision.
- a. unhelpful b. wrong c. right
- 2 You can also go to the site you want by typing the ...... in the search engine.
- a. e-mail b. URL c. text message
- 3 You can store suggested websites in the ...... bar in your browser
- a. Tools b. bookmark c. task

## أهم الكلمات والمصطلحات

| specific search results     | نتائج بحث محددة            | specific topic        | موضوع محدد       |
|-----------------------------|----------------------------|-----------------------|------------------|
| synonyms                    | مرادفات                    | construction          | البناء           |
| Teenagers                   | مراهقین                    | limit the results     | تقييد النتائج    |
| combine or exclude keywords | دمج او استبعاد کلمات البحث | Accurate search terms | عبارات بحث دقيقة |

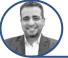

## How can we get specific search results?

- 1 Start with a <u>specific topic</u> and <u>research questions</u>.
- "The Aswan Dam" is not a specific topic. "The construction of the Aswan Dam" is specific.
- The research questions might include:
  - a) What materials were used to build the Aswan Dam?
  - b) How many workers built the Aswan Dam?
- 2 Use your research questions to find keywords for your search.

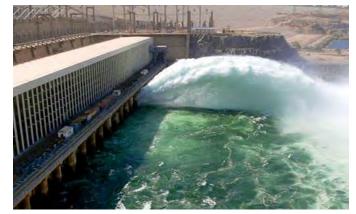

| Question                                         | Keywords                                |
|--------------------------------------------------|-----------------------------------------|
| What materials were used to build the Aswan Dam? | "materials" and "Aswan Dam"             |
| How many workers built the Aswan Dam?            | "how many", "workers," and "Aswan Dam." |

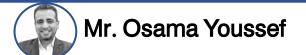

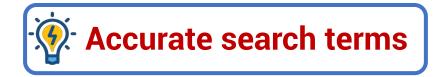

1 Use synonyms to make your search terms more accurate.

Example: You want to research the amount of time 13- to 18-year-old people spend online daily.

| Keyword               | Result           |
|-----------------------|------------------|
| Children time online  | Too many results |
| Teenagers time online | Less results     |

2 Put the search string in quotation marks.

Example: "Teenagers time on computer"

3 The results will be the exact terms in quotation marks.

- 3 Some search engines suggest keywords and similar searches.
- 4 Search engines also have an advanced searching tool that helps you limit search results.

NOTE: You can combine or exclude keywords or limit the results to specific domains such as .edu or .gov.

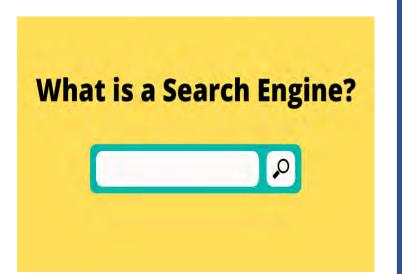

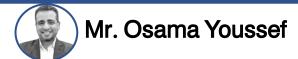

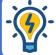

## Boolean operators and search modifiers

| Operator | Example                   | Results                               |
|----------|---------------------------|---------------------------------------|
| AND      | Video games AND teenagers | Include both terms.                   |
| OR       | Video games OR teenagers  | Include either term.                  |
| NOT      | Video games NOT teenagers | Will not include the term             |
| u u      | " Video games "           | Will include the exact term           |
| ( )      | ( Video games) teenagers  | Prioritize what is in the parentheses |
| *        | Teen*                     | Will include all forms of word        |

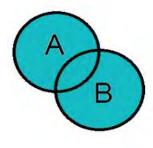

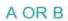

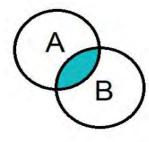

A AND B

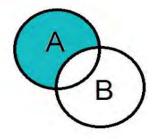

A NOT B

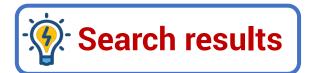

- Scan the summary for each search result.
- ( Look for titles connected to your topic and keywords in bold.
- 3 Scan for facts that answer your research questions.
- G Choose the results that have many of these items.

Then, click on each possible source and skim the content.

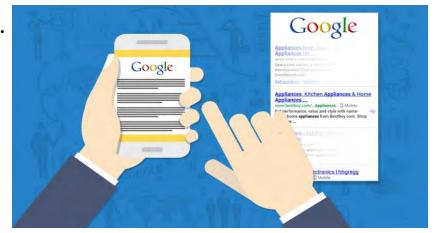

- 3 Look for titles, headers, and keywords that match your research topic and questions.
- G Choose the sources with the best match.

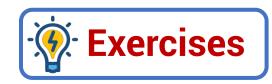

| Put ( | Γ) or | (F) |
|-------|-------|-----|
|-------|-------|-----|

| 1 | Boolean | operators | include | AND - | THE - | OR. ( | ( ) |
|---|---------|-----------|---------|-------|-------|-------|-----|
|---|---------|-----------|---------|-------|-------|-------|-----|

- 2 Getting specific search results starts with a specific topic and research questions. (
- 3 You can use synonyms to make your search terms more accurate. ( )
- 4 Using the operator OR makes results include all forms of the word. ( )
- 5 When you find a search result, select the most different sources. ( )

### Choose the correct answer:

1 To narrow the search results, we use .....

a. OR b. AND c. ""

2 Search engines contain a (an) .....

a. typing tool b. advanced search tool c. word processor

3 If you use the ...... operator, the results will Include one of the two words.

a. AND b. OR c. NOT

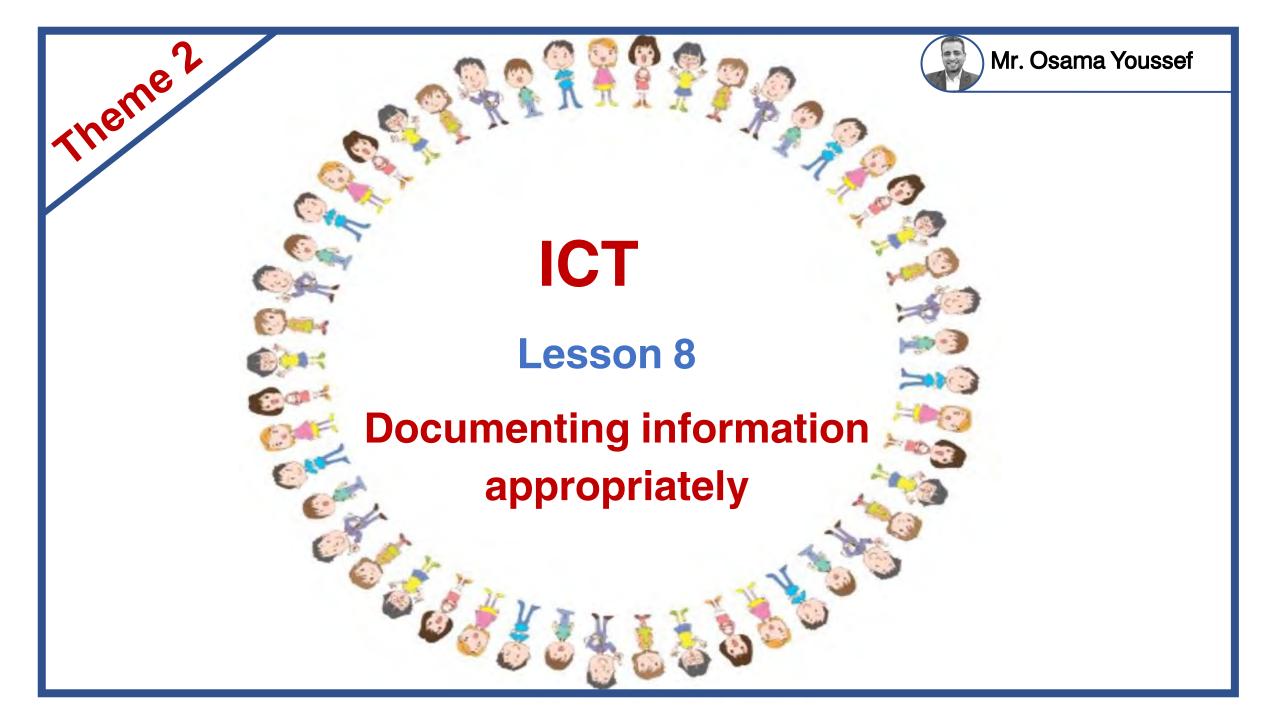

# أهم الكلمات والمصطلحات

| Taking notes                    | كتابة ملاحظات                 | Reread each note   | أعد قراءة كل ملاحظة |
|---------------------------------|-------------------------------|--------------------|---------------------|
| author's name                   | اسم المؤلف                    | unforgettable      | لا يُنسي            |
| The keyword will be highlighted | سيتم تمييز الكلمة المفتاحية   | sentence structure | تركيب الجملة        |
| Paraphrasing                    | إعادة صياغة الجمل             | showing respect    | تُبدي الاحترام      |
| Quotes                          | الاقتباسات                    | sentence starters  | بادئات الجمل        |
| Citing sources                  | المصادر التي تم الاستشهاد بها | Your arguments     | حججك                |
| Works Cited page                | صفحة المراجع والاستشهادات     | permalink          | الرابط الثابت       |
| highlighted word                | كلمة بارزة أو مميزة           | alphabetical order | ترتيب ابجدي         |

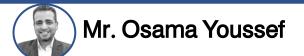

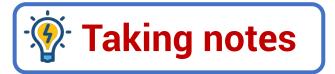

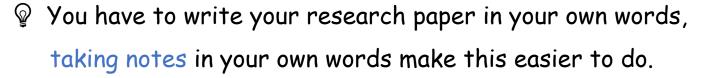

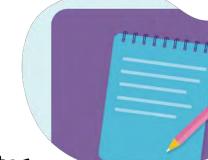

- $\mathbb{P}$  For each source, add the <u>URL</u> and the <u>author's name</u> at the top of your notes.
- Paread each note, if information is missing, return to the source and find the missing information.
- When an author's words are important or unforgettable, use <u>quotation marks</u> " " to add those exact words to your notes.

NOTE: To search an online source by keyword:-

- 1 Type CTRL+F
- 2 Enter the term in the search box.
- The keyword will be highlighted everywhere it appears on the page.

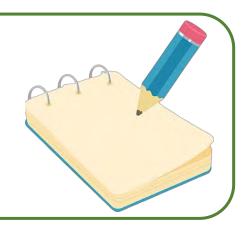

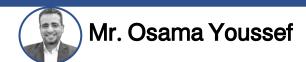

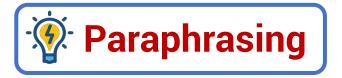

When you paraphrase, use your own words to explain the ideas of the writer (author).

- Change some of the vocabulary words.
- 2 Change the order of the ideas
- 3 Change the sentence structure.

**NOTE:** By paraphrasing, you are showing respect for the author's work.

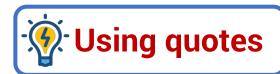

- G Quotes support your ideas and arguments.
- When you include a quote:
- 1 State where the quote came from and why you are using it.
- 2 You can use sentence starters to share this information.

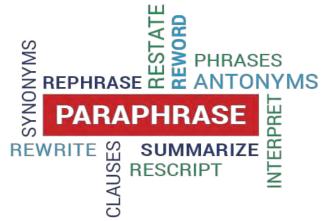

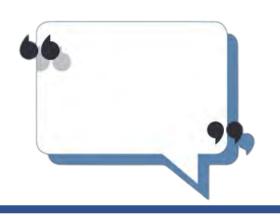

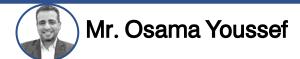

- Examples on using sentence starters
- 1 In the article (article title) it said ..., This shows that ...
- 2 According to (author's name), This proves that ...
- 3 (author's name) states ......... , This proves that ...

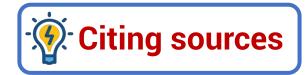

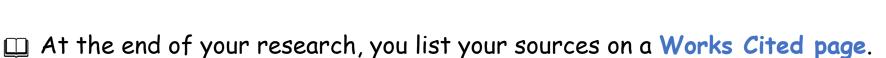

Because websites change, some online sources include a permalink to use as the cited web address.

Permalink: This is a <u>permanent hyperlink</u>, a <u>highlighted word</u> or <u>picture you click on</u> to take you to another web location.

#### When you cite a source, you should use the following method:

- 1 Put the citations in alphabetical order by the author's last name or the title of the article.
- 2 If there is no author, Then write the source, the date, and the URL.

Egypt beach resorts fight global scourge of plastic trash. (2019, December 21). Arab News.

Retrieved August 12, 2022, https://arab.news/pwhre

3 For a YouTube video, use the uploader as the author, the date, the video title followed by the word "video", the site name, and the URL.

RTV, 2019. Very Nile video. YouTube, https://www.youtube.com/watch?v=yH5SVlgN\_g

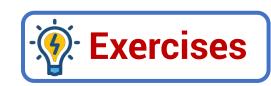

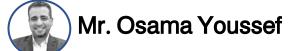

| 77  |
|-----|
|     |
| 100 |

#### Put (T) or (F)

| 1 You must add the URL and the author's name at the en | nd of your notes. ( ) |
|--------------------------------------------------------|-----------------------|
|--------------------------------------------------------|-----------------------|

- 2 To find the missing information in a research paper, look for it in another source. ( )
- 3 Permalink may be a permanent link or a hyperlink on an image or a word. ( )
- 4 If there is no author, write the source, the date, and the URL. ( )
- 5 You must show respect for the author by paraphrasing the text. ( )

## Choose the correct answer:

- 1 You Should include your ..... in the end of your research.
- a. Content b. citation c. sources
- 2 Some online sources include a ...... to use it as the websites may change.
- a. special link b. special character c. permalink
- 3 To search for an online resource keyword, press ......

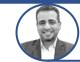

#### Mr. Osama Youssef

## THE END

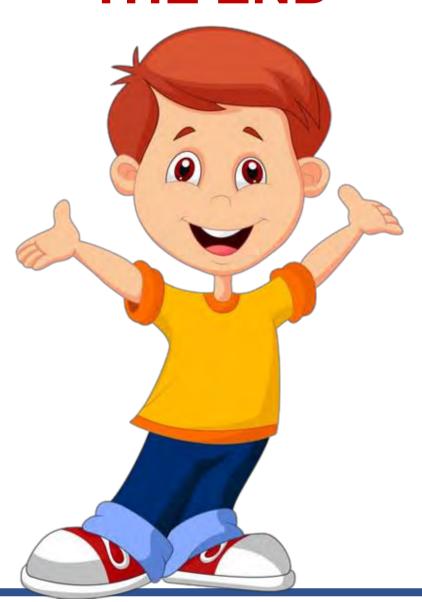